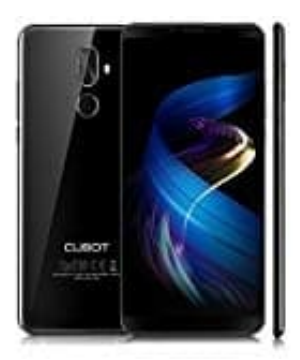

## **Cubot X18 Plus**

**Fotos standardmäßig auf SD-Karte speichern**

Um Fotos standardmäßig auf der SD-Karte zu speichern, muss man das in der Kamera-App ändern.

- 1. Öffnet die **Kamera** App.
- 2. Ruft dort die **Einstellungen** auf.
- 3. Wechselt in den Abschnitt **Allgemein**.
- 4. Anschließend setzt man dort die Einstellung von **Gerät** auf **SD-Karte**.<br>4. Anschließend setzt man dort die Einstellung von **Gerät** auf **SD-Karte**.